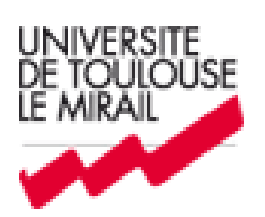

# Séries Chronologiques Exercices et TP

Agnès Lagnoux lagnoux@univ-tlse2.fr

ISMAG MASTER 1 - MI00141X

# M1 ISMAG MI00141X - Séries chronologiques

Feuille d'exercices  $n^{\circ}1$ : Introduction aux séries chronologiques

### Exercice 1

Montrer si les suites ci-dessous sont périodiques ou de somme nulle (et discuter selon les valeurs de  $a$  et de  $b)$  :

- 1.  $\forall t \in \mathbf{Z}, s_t = a \cos(\frac{2\pi t}{p});$
- 2.  $\forall t \in \mathbf{Z}, s_{2t} = a \text{ et } s_{2t+1} = b \text{ avec } a \text{ et } b \text{ deux réels };$
- 3.  $\forall t \in \mathbf{Z}, s_t = ab^t$  avec a et b deux réels;

### Exercice 2

Démontrer le résultat de cours suivant : Toute composante de somme nulle sur une période  $p$  est périodique de période  $p$ .

### Exercice 3

On considère le modèle additif :

$$
\forall t \in \mathbf{Z}, \quad X_t = Z_t + S_t + \epsilon_t,
$$

où  $(Z_t)_t$  est une tendance,  $(S_t)_t$  une composante saisonnière de période p et  $(\epsilon_t)_t$  une suite de variables aléatoires iid de carré intégrable (la variance sera notée  $\sigma^2$ ).

- 1. Calculer l'espérance de  $X_t$  pour tout  $t \in \mathbf{Z}$ .
- 2. Calculer la variance de  $X_t$  pour tout  $t \in \mathbb{Z}$ .
- 3. Calculer la covariance entre  $X_t$  et  $X_s$  pour tout  $(t, s) \in \mathbb{Z}^2$ .

### Exercice 4

Même questions que l'exercice 3 lorsque l'on considère le modèle multiplicatif :

$$
\forall t \in \mathbf{Z}, \quad X_t = Z_t S_t + \epsilon_t,
$$

où  $(Z_t)_t$  est une tendance,  $(S_t)_t$  une composante saisonnière de période p et  $(\epsilon_t)_t$  une suite de variables aléatoires iid de carré intégrable (la variance sera notée  $\sigma^2$ ).

### Exercice 5

Même questions que l'exercice 3 lorsque l'on considère le modèle multiplicatif complet :

$$
\forall t \in \mathbf{Z}, \quad X_t = Z_t S_t \epsilon_t,
$$

où  $(Z_t)_t$  est une tendance,  $(S_t)_t$  une composante saisonnière de période p et  $(\epsilon_t)_t$  une suite de variables aléatoires iid de carré intégrable (la variance sera notée  $\sigma^2$ ).

### Exercice 6

On considère la série suivante du nombre de véhicules à un péage autoroutier de Midi-Pyrénées selon la plage horaire observé pendant 4 jours :

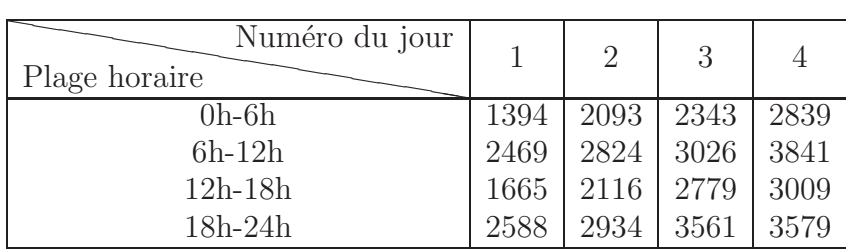

- 1. Représenter graphiquement cette série. On numérotera les données de 1 à 16.
- 2. Déterminer s'il s'agit d'un modèle additif ou multiplicatif.

# Exercice 7

On considère la série suivante

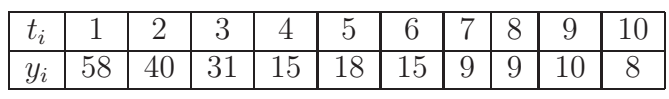

- 1. Représenter graphiquement cette série.
- 2. On se propose d'ajuster une tendance f de la forme  $f(t) = \frac{1}{at+b}$ . Justifier ce choix pour  $f$ .
- 3. Estimer directement le  $a$  et le  $b$  par la méthode des points médians.
- 4. Proposer un changement de variable approprié de façon à obtenir un modèle linéaire. Déterminer ensuite les coefficients  $a$  et  $b$ 
	- $-$  par la méthode des moindres carrés ordinaires;
	- $-$  par la méthode des points médians.
- 5. Représenter les trois tendances obtenues sur le graphique précédent.

# Exercice 8

Le tableau suivant donne le chiffre d'affaires (CA) y d'une entreprise (en milliers d'euros) selon le mois de l'année  $x$ :

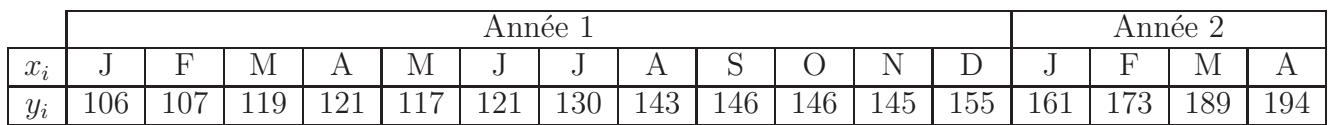

- 1. Représenter graphiquement cette série.
- 2. Que peut-on dire de la tendance ?
- 3. Proposer un ajustement linéaire
	- $-$  par la méthode des moindres carrés ordinaires;
	- par la méthode des points médians.
- 4. Représenter les deux estimations de la tendance obtenues sur le graphique précédent.
- 5. Proposer une prévision pour les mois de Mai et Juin de la 2ème année avec chacune des deux méthodes.

# M1 ISMAG  $MIO0141X - Séries chronologiques$

Feuille d'exercices n°2 : Moyennes mobiles et décomposition

# Quelques exercices pour manipuler les moyennes mobiles

# Exercice 1

Calculer les séries des moyennes mobiles d'ordre 2, 3 et 4 de la série initiale  $X_t$  suivante

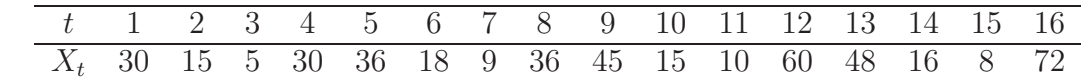

# Exercice 2

On a relevé le nombre de mariages dans une ville du sud-ouest de la France chaque trimestre pendant 3 ans :

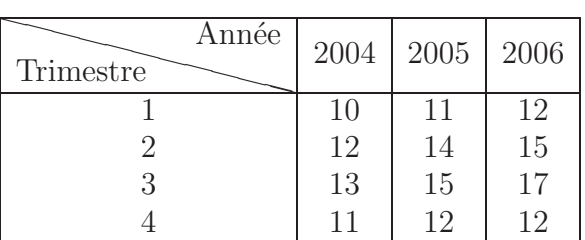

1. Représenter graphiquement cette série chronologique (avec périodes superposées puis avec périodes successives). Commenter.

2. Calculer la série des moyennes mobiles pour un ordre choisi judicieusement, lisser la courbe.

3. Calculer les coefficients saisonniers (pour le modèle additif).

4. Calculer l'équation de la droite de tendance et tracer cette droite sur le graphique précédent.

5. Utiliser le modèle construit pour prévoir le nombre de mariages dans cette ville en 2007.

# Exercice 3

Dans une grande entreprise, on a mesuré l'absence journalière pendant 4 semaines : chaque semaine comporte 5 jours de travail. Voici les résultats (on donne ici le nombre d'employés absents) :

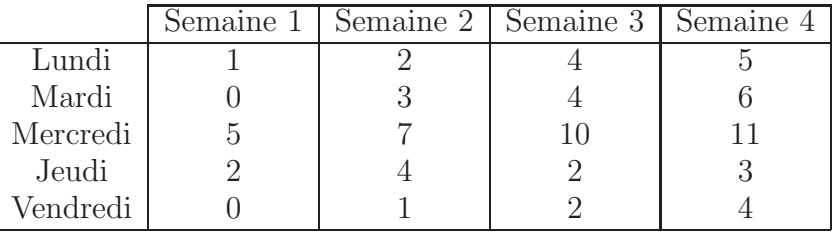

1. Représenter graphiquement cette série chronologique (avec périodes superposées puis avec périodes successives). Commenter.

2. Calculer la série des moyennes mobiles pour un ordre choisi judicieusement, lisser la courbe.

3. Calculer les coefficients saisonniers (pour le modèle additif).

4. Calculer l'équation de la droite de tendance et tracer cette droite sur le graphique précédent.

5. Prévoir le nombre d'absents pour les 3 premiers jours de la cinquième semaine.

#### Quelques exercices sur les propriétés des moyennes mobiles

### Exercice 4

Montrer que la composition de toute moyenne mobile avec l'opérateur retard est commutative, i.e. montrer que si M est un moyenne mobile et  $(X_t)_{t\in\mathbf{Z}}$  une série temporelle, alors,

$$
\forall t \in \mathbf{Z}, \quad M(BX_t) = B(MX_t).
$$

#### Exercice 5

Montrer que les moyennes mobiles symétriques vérifient les propriétés suivantes :

- 1. Si  $M_1$  et  $M_2$  sont deux moyennes mobiles centrées, alors il en est de même de  $M_1M_2$ .
- 2. Une moyenne mobile centrée  $M = B^m P(F)$  est symétrique si et seulement si  $P(B) =$  $B^{2m}P(F)$ .
- 3. Si  $M_1$  et  $M_2$  sont deux moyennes mobiles symétriques, alors il en est de même de  $M_1M_2$ .

Exercice 6 Composition de moyennes mobiles

- 1. Montrer que si  $X_t$  est une série invariante par  $M_1$  et  $M_2$ , alors  $X_t$  est invariante par  $M_1M_2$ . Qu'en est-il de la réciproque?
- 2. Montrer que si  $X_t$  est une série arrêtée par  $M_1$  ou  $M_2$ , alors  $X_t$  est arrêtée par  $M_1M_2$ . Qu'en est-il de la réciproque?

## Exercice 7

- 1. Soit  $p \in \mathbb{N}^*$ . Montrer que la moyenne mobile  $M = (I B)^p$ , appelée **opérateur de** différence, transforme un polynôme de degré  $p$  en une constante.
- 2. Soit  $s \in \mathbb{N}^*$ . Montrer que la moyenne mobile  $M = I B^s$ , appelée **opérateur de**  $d$ ifférence saisonnière, absorbe les composantes saisonnières de période s.
- 3. Soient p et  $s \in \mathbb{N}^*$ . Que se passe-t-il lorsqu'on applique la moyenne mobile  $M =$  $(I - B<sup>s</sup>)o(I - B)<sup>p+1</sup>$  à la série temporelle

$$
X_t = Z_t + S_t + \epsilon_t
$$

où  $Z$  est une tendance polynômiale de degré  $p$ ,  $S$  une composante saisonnière de période s et  $\epsilon$  un bruit blanc?

### Exercice 8

Soit  $q \in \mathbb{N}^*$ . Montrer que la moyenne mobile symétrique impaire M définie par

$$
M = \frac{1}{2q+1} \sum_{i=-q}^{q} B^i,
$$

absorbe les composantes saisonnières de période  $2q+1$  et conserve les polynômes de degré 1.

### Quelques exercices sur des moyennes mobiles particulières

Exercice 9 On s'intéresse dans cet exercice à la moyenne arithmétique d'ordre 5.

- 1. Ecrire son polynôme associé.
- 2. Vérifier que la moyenne arithmétique conserve les polynômes de degré 1.
- 3. Déterminer les séries invariantes par la movenne mobile arithmétique d'ordre 5.

#### Exercice 10

D'eterminer les moyennes mobiles symétriques d'ordre minimal conservant les polynômes de degré 2 et annulant les composantes saisonnières trimestrielles.

### Exercice 11

Soit  $(X_t)$  un processus stochastique. On considère la moyenne mobile suivante :

$$
MX_t = \frac{X_{t+2} + 2X_{t+1} + 2X_t + 2X_{t-1} + X_{t-2}}{8}.
$$

- 1. Exprimer cette moyenne mobile à l'aide de l'opérateur  $B$  et donner son polynôme caractéristique.
- 2. Déterminer les suites de la forme  $a^t$  absorbées par M.
- 3. Montrer que les composantes saisonnières de période 4 sont absorbées par  $M$ .
- 4. Déterminer les suites de la forme  $a^t$  invariantes par M.
- 5. Montrer que les polynômes de degré 1 sont invariants par  $M$ .
- 6. On définit le processus  $(X_t)$  par  $X_t = at + b + S_t + \epsilon_t$ , où a et b sont deux constantes,  $(S_t)$  une composante saisonnière de période 4 et  $\epsilon_t$  un bruit blanc faible de variance σ<sup>2</sup>. On pose  $Y_t = MX_t$ . Calculer l'espérance et les autocovariances de ce processus.

### Exercice 12

Le tableau ci-dessous donne les indices de quantité d'importations totales de la CEE pour chacun des mois des années 1961 à 1963, correspondant aux observations  $X_1, \ldots, X_{36}$ .

|        | Jan.        | Fév.  | Mars  | Avr.  | Mai                                                 | Juin  | Juil. | Août l | Sept. | Oct.  | Nov.                    | Déc.  |
|--------|-------------|-------|-------|-------|-----------------------------------------------------|-------|-------|--------|-------|-------|-------------------------|-------|
|        |             |       |       |       | 1961   99.7   104.2   102.3   102.8   104.8   101.0 |       | 93.6  | 90.8   | 93.2  |       | $100.9$   105.3   101.5 |       |
| $1962$ |             |       |       |       | $98.6$   103.5   102.6   103.8   106.2   101.2      |       | 93.1  | 90.5   | 92.9  | 101.3 | 104.1                   | 102.4 |
|        | 1963   97.7 | 102.0 | 102.9 | 104.6 | 107.2                                               | 101.5 | 92.7  | 90.2   | 92.8  | 101.7 | 102.9                   | 103.8 |

On considère la moyenne mobile  $M$  suivante :

$$
M = \frac{1}{3}B^2 + \frac{1}{9}B + \frac{1}{9}I + \frac{1}{9}B^{-1} + \frac{1}{3}B^{-2}.
$$

Etudier les propriétés de cette moyenne mobile. Représenter la série initiale et la série filtrée par  $M$ .

#### Exercice 13

Soit  $(X_t)$  un processus stochastique. On considère les deux moyennes mobiles suivantes :

$$
M_1 X_t = \frac{1}{4} (5Xt + 2X_{t-1} - 3X_{t-2})
$$

$$
M_2 X_t = \frac{1}{2}(X_t + X_{t-2})
$$

De plus, on considère la moyenne mobile M définie par :  $M = M_1 M_2$ .

- 1. Exprimer ces trois moyennes mobiles à l'aide de l'opérateur  $B$  et donner leur polynôme caractéristique.
- 2. Déterminer les suites de la forme  $a^t$  absorbées par  $M_1$  et par  $M_2$ . En déduire celles absorbées par  $M$ .
- 3. Déterminer les suites invariantes de la forme  $a^t$  par  $M_1$  et par  $M_2$ . Vérifier que M laisse invariant les polynômes de degré 1.
- 4. On définit le processus  $(X_t)$  par  $X_t = at + b + S_t + \epsilon_t$ , où a et b sont deux constantes,  $(S_t)$  une composante saisonnière de période 4 et  $(\epsilon_t)$  un bruit blanc faible de variance σ<sup>2</sup>. On pose  $Y_t = MX_t$ . Calculer l'espérance et les autocovariances de ce processus.

### Exercice 14

On considère la movenne mobile suivante

$$
M = a_{-2}B^2 + a_{-1}B + a_0I + a_1B^{-1} + a_2B^{-2}
$$

où  $a_{-2}, \ldots, a_2$  sont des constantes réelles.

- 1. Si on dispose des observations  $X_1, \ldots, X_n$ , pour quelles valeurs de t,  $Y_t = MX_t$ est-elle définie ?
- 2. Quelles conditions doit-on imposer aux coefficients de  $M$  pour que  $M$  laisse inchangés les polynômes de degré 2 ? Montrer que ces conditions laissent subsister un degré de liberté dans le choix des coefficients lorsque de plus  $a_{-2} = a_2$  et  $a_{-1} = a_1$ . Par la suite, on supposera ces conditions vérifiées.
- 3. On suppose que  $(X_t)$  est défini, pour tout t, par  $X_t = Z_t + \epsilon_t$  où  $Z_t$  est un polynôme de degré 2 et  $(\epsilon_t)$  un bruit blanc faible de variance  $\sigma^2$ . Calculer l'espérance et la variance de  $Y_t = MX_t$ . Quelle est la moyenne mobile telle que la variance de  $Y_t$  soit minimale ?
- 4. On considère les deux moyennes mobiles,  $M_1$  et  $M_2$ , suivantes

$$
M_1 = \frac{1}{5}(F^2 + F + I + F^{-1} + F_{-2})
$$

et

$$
M_2 = \frac{1}{8}(F^2 + 2F + 2I + 2F^{-1} + F_{-2})
$$

Montrer que  $V_t = M_1 X_t$  et  $W_t = M_2 X_t$  ont des espérances qui diffèrent de  $Z_t$  par des constantes. Comparer les variances de  $V_t$  et de  $W_t$  avec celle de  $Y_t$ .

5. On suppose que les observations sont trimestrielles et que  $X_t$  est défini par  $X_t =$  $Z_t + S_t + \epsilon_t$  où  $(S_t)$  est une composante saisonnière de période 4. Etudier comment les moyennes mobiles  $M_1$  et  $M_2$  opèrent sur  $S_t$ . Discuter la nature du biais que comportent les suites  $V_t$  et  $W_t$  comme estimateurs de la tendance Z.

et

# M1 ISMAG MI00141X - Séries chronologiques

Feuille d'exercices n˚3 : Lissage exponentiel

## Exercice 1

On considère le modèle suivant de séries temporelles :

$$
\forall t \in \mathbf{Z}, \quad X_t = Z_t + \epsilon_t,
$$

où  $(Z_t)_t$  est une tendance et  $(\epsilon_t)_t$  est un bruit blanc fort gaussien de variance  $\sigma^2$ . On dispose des observations  $X_1, \ldots, X_T$ . On souhaite étudier les propriétés du lissage exponentiel simple d'une telle série temporelle. Soit  $\hat{X}_T(1)$  l'estimation de  $X_{T+1}$  par cette technique :

$$
\hat{X}_T(1) = (1 - \beta) \sum_{j=0}^{T-1} \beta^j X_{T-j},
$$

où  $\beta \in ]0,1[$ . Caractériser la loi de  $\hat{X}_T(1)$  dans les deux cas suivants :

- 1. pour tout  $\forall t \in \mathbf{Z}, Z_t = a$ ;
- 2. pour tout  $\forall t \in \mathbf{Z}, Z_t = at + b$ .

Que pensez-vous de  $\hat{X}_T(1)$  comme estimateur de  $X_{T+1}$  dans ces deux cas?

### Exercice 2

Le tableau ci-dessous indique la production mensuelle belge de papier journal (exprimée en milliers de tonnes) pour certains mois des années 1968 à 1970.

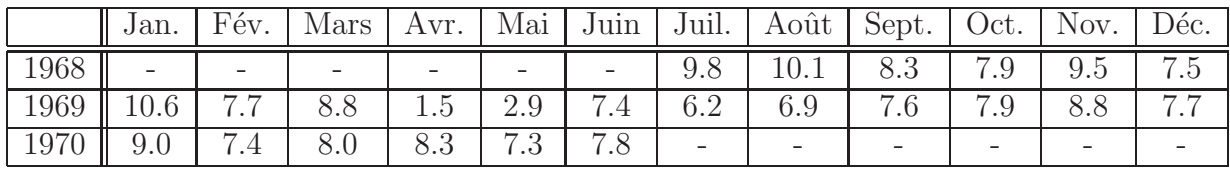

Nous disposons aussi de la movenne des 6 premiers mois de l'année 1968 qui est de 8.02.

# 1) Nous nous proposons, dans cette question, de déterminer un  $\beta$  convenable afin de faire de la prévision.

Compléter les tableaux ci-dessous grâce à un lissage exponentiel simple des données par récurrence pour trois choix de la constante de lissage :

• Constante de lissage  $\beta = 0.9$ :

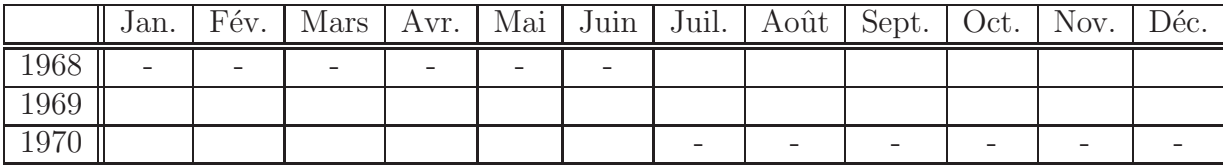

• Constante de lissage  $\beta = 0.5$ :

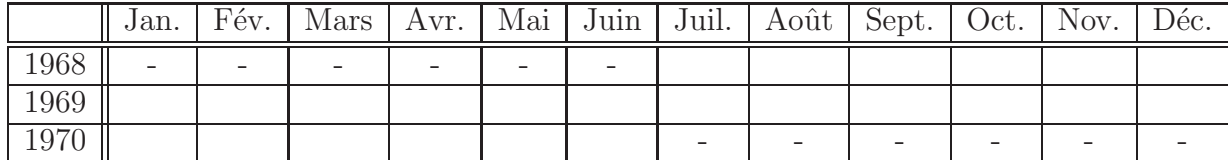

• Constante de lissage  $\beta = 0.1$ :

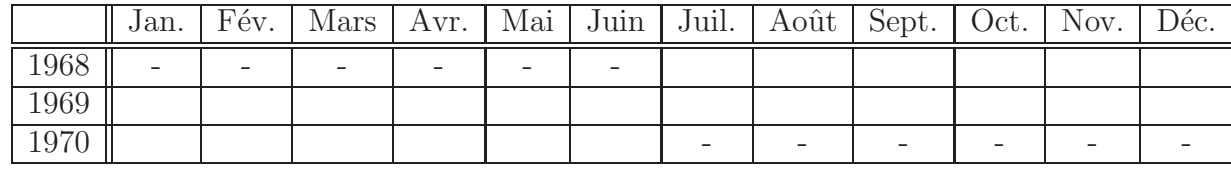

Calculer la somme des carrés des écarts entre les valeurs observées et les valeurs prédites pour chacun des lissages précédents.

Quel est le lissage qui minimise ce critère d'erreur ?

### 2) Nous nous proposons maintenant de faire de la prédiction.

Effectuer une prévision pour les 6 derniers mois de l'année 1970 avec le  $\beta$  trouvé précédemment.

Remarque : nous rappelons qu'il est possible de choisir de façon systématique le  $\beta$  optimal en minimisant sur  $\beta$  la somme des carrés des écarts entre les valeurs observées et les valeurs prédites.

# Exercice 3

Soit  $(X_t)_{t\in\mathbf{Z}}$  un processus tel que :

$$
E(X_t) = 0, \quad \forall t \in \mathbf{Z},
$$
  
\n
$$
Var(X_t) = E(X_t^2) = 1, \quad \forall t \in \mathbf{Z},
$$
  
\n
$$
Cov(X_t, X_{t+h}) = E(X_t X_{t+h}) = \rho^{|h|}, \quad \forall t \in \mathbf{Z}, \quad \forall h \in \mathbf{Z},
$$

avec  $-1 < \rho < 1$ . On considère la série chronologique  $X_1, ..., X_T$  et on note  $\hat{X}_T(h)$  la prévision à l'horizon  $h$  fournie par le lissage exponentiel simple avec constante de lissage  $\beta$   $(0 < \beta < 1)$ :

$$
\hat{X}_T(h) = (1 - \beta) \sum_{j=0}^{T-1} \beta^j X_{T-j}.
$$

On note  $D_{\rho}(h, \beta)$  l'erreur de prévision moyenne définie par :

$$
D_{\rho}(h,\beta) = \mathcal{E}\left((X_{T+h} - \hat{X}_T(h))^2\right).
$$

1. Calculer  $D_{\rho}(h,\beta)$ .

NB. On suppose T sufisamment grand et on remplace dans les calculs  $\sum_{j=0}^{T-1} \alpha^j$  par 1  $\frac{1}{1-\alpha}$  pour tout  $\alpha \in ]0,1[$ .

2. Déterminer, en fonction de  $\rho$ , la valeur de  $\beta$  minimisant  $D_{\rho}(1,\beta)$ .

# M1 ISMAG  $MIO0141X - Séries chronologiques$

TP  $0$  - Introduction à R

# 1 Ouvrir une session R sous windows

Ouvrir une session R en cliquant sur l'icône R du bureau. Au démarrage de R, une fenêtre apparaît. La première ligne apparaissant dans la fenêtre de commandes est le répertoire de travail. En dessous de cette ligne figure le symbole >. Ce symbole signifie que R est disponible pour recevoir une commande à écrire au clavier. Ainsi, toutes les commandes devront être introduites devant ce symbole.

La rubrique d'aide fournie avec R constitue la première source de documentation sur le logiciel. Pour appeler cette rubrique, il faut écrire, dans la ligne de commande :

> help()

puis enfoncer la touche return. Une nouvelle fenêtre apparaît à l'écran contenant la rubrique d'aide. On peut manipuler cette rubrique à l'aide de la souris. Il arrive également que l'on cherche une rubrique d'aide à propos d'un élément précis. Par exemple, si on désire afficher la rubrique d'aide qui traite des séries ARIMA, il faut écrire :

> help(arima)

 $L'$ aide de R est également accessible en cliquant sur Help, puis R Help. Une autre source d'information très utile est l'aide électronique disponible en ligne. Ces ressources sont accessibles en cliquant sur Help puis, dans Online Manuals, en sélectionnant l'aide en ligne  $d\acute{e}sir\acute{e}e$ 

# 2 Premières manipulations

# Symboles de base

Les manipulations de bases en R concernent les calculs arithmétiques. Pour additionner 12 et 24 par exemple, il suffit de taper, à l'invite de la ligne de commande :

 $> 12 + 24$ [1] 36

Les quatre symboles arithmétiques fondamentaux sont repris dans le tableau suivant

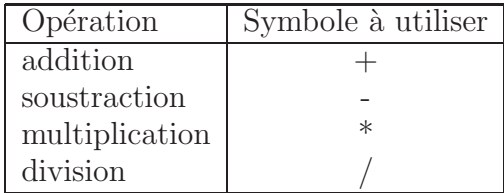

Bien entendu, on peut mélanger plusieurs opérations, en employant les parenthèses () si nécessaire. En écrivant

 $>$   $(12/8+24)*5-2$ [1] 125.5

R commence par diviser 12 par 8, ajoute 24, multiplie le tout par 5 et soustrait 2. Le résultat n'est pas le même que

 $>$   $(12/(8+24))^*$ 5-2  $[1] -0.125$ 

Remarquons que R ne considère pas les espaces blancs qui pourraient exister entre les difiérentes opérations :

$$
\begin{array}{cc} > 2 & * & 24 \\ \text{[1] } 48 & \end{array}
$$

De plus, R ne commence son calcul que si l'opération demandée est bien complète. Ainsi, si on écrit  $2^*$ , on obtient :

$$
\begin{array}{c} > 2^* \\ + \end{array}
$$

où le nouveau + qui apparaît à la ligne signifie que l'instruction n'est pas terminée. On ajoute alors la fin de l'instruction :

 $> 2^*$ + 24 [1] 48

Retenons donc que, lorsque la commande est coupée, la ligne suivante apparaît avec un  $+$  au lieu de  $>$  et R attend la fin de l'instruction. On peut également assigner un nombre  $\alpha$  une variable. Pour ce faire, on utilise la commande  $=$ . Ainsi, si on désire que a soit le nombre 2, il faut écrire :

 $> a = 2$ 

Pour lire la variable a que nous avons créée, il suffit de l'écrire :

 $> a$ [1] 2

a est à présent enregistré comme étant le nombre 2. On peut l'utiliser en le mélangeant avec les opérations fondamentales :

 $>$   $(a*7)/9$ [1] 1.555556

Pour modifier a, il suffit de lui assigner une autre valeur :

 $> a = 85$ 

Celle-ci aura pour conséquence d'effacer l'ancienne valeur de a irrévocablement. Une variable qui, comme a, peut être assignée, transformée, utilisée dans une suite d'opérations est appelée *objet*. Les objets sont des notions fondamentales en R. Nous allons tout d'abord décrire les objets de base : les vecteurs, les matrices et les listes.

### Les vecteurs

Pour créer un vecteur, il faut utiliser la commande c. De cette manière, si on veut attribuer à v le vecteur  $(1,2,3,...,7)$ , on écrira :

$$
> v = c(1, 2, 3, 4, 5, 6, 7)
$$

Pour lire v, on écrit son nom dans la ligne de commande :

 $>$  v [1] 1 2 3 4 5 6 7

Le crochet [1] signifie que "1" est la première composante du vecteur v. Pour lire cette composante, il faut écrire v $[1]$  :

```
> v[1]
\lceil 1 \rceil 1
```
De même, pour lire la deuxième composante, il faut écrire v $[2]$ , etc. Une vecteur peut être sujet à des opérations arithmétiques :

 $>$  v-1 [1] 0 1 2 3 4 5  $>$  v<sup>\*2</sup> [1] 2 4 6 8 10 12 14

ou des op´erations "vectorielles", comme \*, qui multiplie les vecteurs entre eux composante par composante :

 $> v^*v$ [1] 1 4 9 16 25 36 49

ou même c() pour créer de nouveaux vecteurs à partir d'un vecteur

 $>$  monvecteur = c(v,v+1,v+2,v+3,v+4,v+5) > monvecteur [1] 1 2 3 4 5 6 7 2 3 4 5 6 7 8 3 4 5 6 7 [20] 8 9 4 5 6 7 8 9 10 5 6 7 8 9 10 11 6 7 8 [39] 9 10 11 12

Un outil utile pour créer un vecteur est le symbole : (deux points). 1 :7 signifie que l'on considère le vecteur formé de tous les nombres entre  $1$  et  $7$  :

 $> 1:7$ [1] 1 2 3 4 5 6 7

Le tableau suivant résume toutes ses opérations et en signale d'autres : sum, prod, min, max, length et rep.

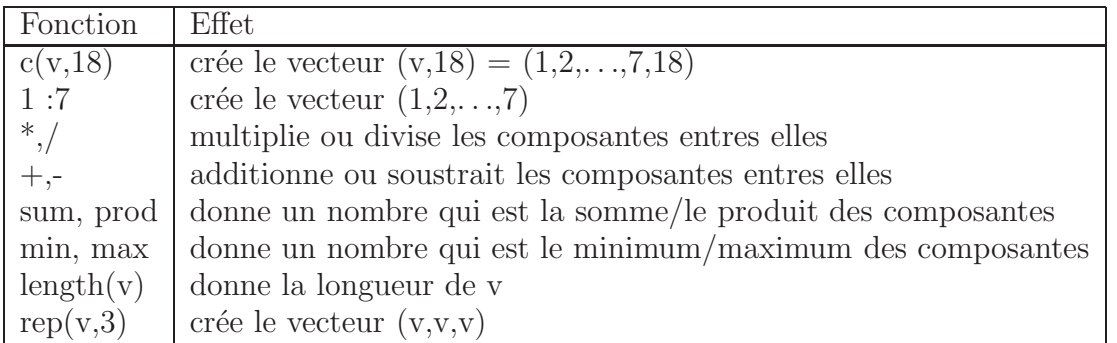

Pour conclure avec les vecteurs, ajoutons qu'un vecteur n'est pas forcément numérique. Ainsi, pour produire le vecteur

"quant3812""quant3812""quant3812""2""3""4""5""6

on doit écrire :

 $> c$ (rep("quant3812",3),2:6)

On pourra observer dans ce dernier exemple que les objets peuvent constituer l'argument d'autres objets, et être ainsi imbriqués les uns dans les autres. C'est là aussi une des particularités de la syntaxe utilisée par  $R$  : on dit qu'il utilise un langage orienté "objets".

### Les matrices

Pour créer une matrice en R, on peut utiliser la fonction matrix, en spécifiant les nombre de lignes et/ou de colonnes. Par exemple :

 $>$  matrix(1:16,nrow=2,ncol=8,byrow=T)  $\left[1, 1\right]$   $\left[1, 2\right]$   $\left[1, 3\right]$   $\left[1, 4\right]$   $\left[1, 5\right]$   $\left[1, 6\right]$   $\left[1, 7\right]$   $\left[1, 8\right]$ [1, ] 1 2 3 4 5 6 7 8 [2, ] 9 10 11 12 13 14 15 16

L'argument byrow=T spécifie que, pour construire la matrice à partir du vecteur  $1:16$ , on remplit d'abord la première ligne, puis la deuxième.

Une autre façon de construire une matrice est d'utiliser les fonctions roind et coind qui ajoutent une ligne ou une colonne à un vecteur. Par exemple,

```
> mamatrice = rbind(v,4:10)
> mamatrice
      \begin{bmatrix} 0.1 \\ 1.2 \\ 0.3 \end{bmatrix} \begin{bmatrix} 0.3 \\ 0.4 \\ 0.5 \end{bmatrix} \begin{bmatrix} 0.5 \\ 0.6 \\ 0.7 \end{bmatrix}v 1 2 3 4 5 6 7
        4 5 6 7 8 9 10
```
Dans cet exemple, on constate que le nom de la première ligne de mamatrice est appelée v. Pour lire la deuxième ligne de cette matrice, on écrit :

 $>$  mamatrice[2,] [1] 4 5 6 7 8 9 10

On peut associer rbind et cbind aux propriétés des vecteurs que nous avons mentionnées pour créer des matrices :

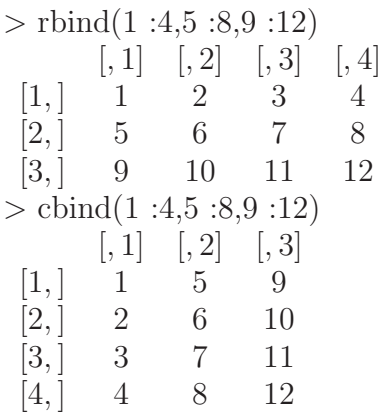

Le tableau suivant résume les opérations élémentaires sur les matrices :

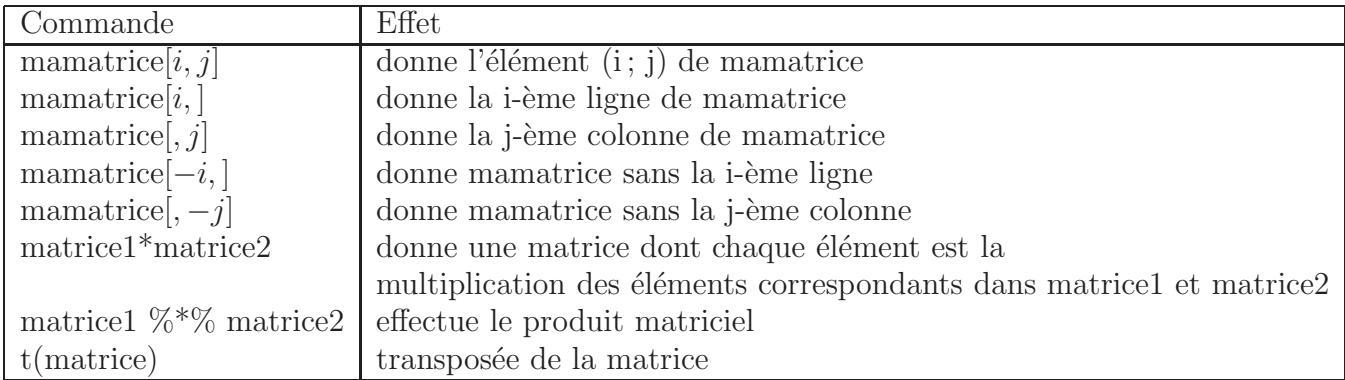

## Les listes

Une liste est un objet formé lui-même de différents d'objets. Ainsi, une liste peut être constituée par exemple d'un vecteur, d'une matrice, d'un nouveau vecteur, d'une chaîne de caractères, etc. Chaque objet composant la liste est identifié par un nom.

Créons par exemple la liste suivante :

```
> maliste = list("Premier"=1,"Deuxieme"=4:7,
```
- $+$  "Troisieme"=matrix $(1:12, nrow=3, ncol=4)$ ,
- + "Quatrieme"="phrase")

Cette liste est constituée de quatre objets (un nombre, un vecteur, une matrice et une chaîne de caractères) codées par les noms "Premier", "Deuxieme", "Troisieme" et "Quatrieme". Pour afficher cette liste à l'écran, il faut écrire le nom de la liste :

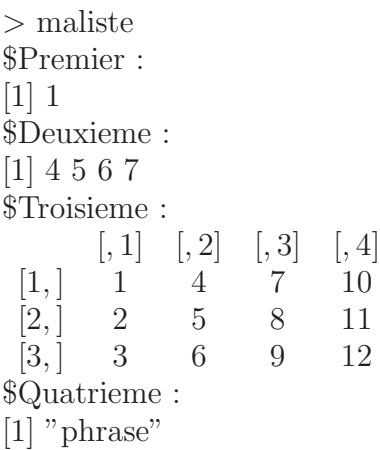

Une fois qu'une liste a été définie, on peut accéder à certaines de ses composantes sans devoir en afficher tous les objets. Par exemple, pour afficher l'objet appel´e "Deuxieme" dans maliste, il suffit d'écrire maliste\$Deuxieme. Cet objet peut également être affiché en écrivant maliste $[2]$ , qui a l'avantage de ne pas devoir connaître exactement le nom du deuxième objet de la liste. Dans le même ordre d'idée, pour afficher les trois premiers objets de la liste, il faut écrire maliste $[1 : 3]$  (avec un seul crochet). Il est néanmoins possible de retrouver le nom des composantes d'une liste, sans en afficher les objets, en utilisant names() :

> names(maliste) [1] "Premier" "Deuxieme" "Troisieme" "Quatrieme"

# 3 L'objet ts

R comporte encore bien d'autres objets. Par exemple, une série chronologique est un objet en R que nous allons à présent étudier en détail. Pour définir une série chronologique (univariée) en R, quatre objets sont nécessaires :

- 1. L'objet data contenant les données proprement dites. Ces données peuvent être par exemple mises sous la forme d'un vecteur. Cet objet est obligatoire pour définir un série chronologique.
- 2. L'objet start, qui indique la date à laquelle commence la série. Si on a une série mensuelle, start peut par exemple être égal à "Février 1990".
- 3. L'objet frequency qui spécifie le nombre de réalisations observées sur une unité de temps. Par exemple, dans le cas de données mensuelles prélevées sur plusieurs années, l'unité de temps est l'année et la fréquence des observations est de 12 par an.
- 4. L'objet end qui détermine la date de la dernière réalisation du processus.

Pour illustrer ces objets, supposons que l'on désire créer un objet "série chronologique" qui contiennent les données du vecteur monvecteur que nous avons créé ci-dessus. monvecteur est un vecteur de 42 éléments qui, par construction, comporte six périodes de longueur sept. La série chronologique que nous allons constituer est donc telle que

## frequency = 7

Imaginons que cette série représente l'évolution d'une variable jour après jour, à commencer, disons, le mercredi de la cinquième semaine. On écrira alors :

$$
start = 5 + (2/7)
$$

pour spécifier la date de la première réalisation de la série (avec  $0/7 =$  lundi,  $1/7 =$  mardi, etc.). Nous n'avons donc plus le choix pour spécifier le dernier objet, qui doit être :

$$
end = 11 + (1/7)
$$

Pour encoder tous ces objets dans un objet de type "série chronologique" appelé maserie, on utilise la notation ts :

 $>$  maserie = ts(monvecteur, start = 5+(2/7), frequency = 7, end = 11+(1/7)) La série se présente alors comme suit :

> maserie Series : Start =  $c(5, 3)$  $\text{End} = c(11, 2)$  $Frequency = 7$ [1] 1 2 3 4 5 6 7 2 3 4 5 6 7 8 3 4 5 6 7 8 9 4 5 6 7 [26] 8 9 10 5 6 7 8 9 10 11 6 7 8 9 10 11 12

Rien n'a bien changé. Par contre, si on prend une période=12, R reconnaît des données mensuelles et rend

 $>$  maserie = ts(monvecteur, start = 5+(2/12), frequency = 12) > maserie Jan Feb Mar Apr May Jun Jul Aug Sep Oct Nov Dec 5 1 2 3 4 5 6 7 2 3 4 6 5 6 7 8 3 4 5 6 7 8 9 4 7 5 6 7 8 9 10 5 6 7 8 9 10 8 11 6 7 8 9 10 11 12

R arrange donc l'objet de type ts sous la forme d'un tableau dont les lignes représentent l'unité de temps (ici, le numéro de la semaine) et dont le nombre de colonnes est déterminé par la fréquence de la série. Il faut remarquer que, bien que R présente les données sous forme d'un tableau, l'objet ts n'est pas un objet matrice ou tableau proprement dit : la série est univariée et la lecture de ses données doit se faire de gauche à droite, puis de haut en bas. Ainsi, si on veut connaître la 20-ème réalisation de maserie, il faut écrire maserie<sup>[20]</sup>. L'objet maserie se manipule donc comme un vecteur. Pour définir une série chronologique, seul l'objet data est obligatoire. On pourrait en effet définir une série chronologique maserie2 par

 $>$  maserie2 = ts(monvecteur)

Si rien n'est spécifié, les autres objets de la série prennent une valeur par défaut qui est donnée dans le tableau suivant :

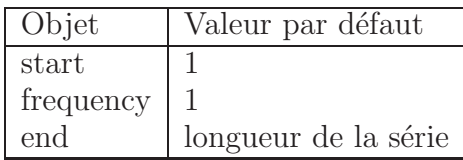

On a déjà remarqué que les objets data et start fixent la valeur de end. Pour éviter les

erreurs, il ne faudra donc fixer qu'un des deux objets start ou end de la série. Ainsi, on aurait pu définir maserie par

 $>$  maserie = ts(monvecteur, start = 5+(2/7), frequency = 7)

avec le même résultat. Une simplification intéressante consiste à spécifier, pour start, un vecteur à deux éléments contenant l'unité de temps (ici, le numéro de la première semaine considérée) et la position de la première observation dans la période. maserie peut donc être défini d'une nouvelle manière :

 $>$  maserie = ts(monvecteur, start = c(5,3), frequency = 7)

Pour obtenir la valeur de data, start et end d'une série donnée, il faut faire appel à la fonction tsp. Ainsi, pour maserie, on obtient :

> tsp(maserie) [1] 5.285714 11.142857 7.000000

La dernière valeur de ce vecteur est le nombre de réalisations observées durant une unité de temps de la série. Le premier élément est start et correspond au mercredi de la cinquième semaine (la fréquence étant de 7 observations sur une année, le temps écoulé entre deux observations est donc 1/7=0.1428 sem). Enfin, la composante centrale de tsp(maserie) indique que la dernière observation a eu lieu le mardi de la onzième semaine.

# 4 Simuler des processus

Dans cette section, nous expliquons comment simuler en R des processus simples tels par exemple qu'un bruit blanc. Cependant, avant de simuler ces processus, on se demandera comment un logiciel peut créer un échantillon aléatoire. La réponse à cette question passe par la notion de générateur de nombres aléatoires par le logiciel. Nous allons voir que ce générateur permet de simuler un échantillon aléatoire provenant d'une variable uniforme sur  $[0, 1]$ . A partir de la simulation d'une variable uniforme, il sera alors possible de générer des échantillons pour d'autres variables aléatoires continues (exponentielle, normale,...).

### Simuler un échantillon aléatoire d'une variables continue

Pour obtenir une suite de nombres aléatoires, R, comme d'ailleurs un grand nombre de logiciels, possède une fonction prédéfinie. Cette fonction se présente en réalité sous la forme d'une grande suite de nombres qui, pratiquement, est semblable à un échantillon issu d'une distribution uniforme sur  $[0, 1]$ . Cependant, bien qu'elle soit très longue, la suite obtenue est forcément finie, et la fonction génératrice apparaît comme une fonction cyclique qui "boucle" cette série. La fonction génératrice de nombres aléatoires est donc une fonction déterministe et cyclique et les nombres générés sont dits *pseudo-aléatoires*.

L'objet .Random.seed est un vecteur qui indique la valeur initiale prise par la fonction génératrice. Cet objet est lui-même randomisé dans le but d'entrer dans le cycle générateur par des valeurs initiales différentes (en pratique, cet objet peut dépendre par exemple de la date et de l'heure de l'horloge de l'ordinateur, ou de l'heure d'installation d'un logiciel, etc.).

Le générateur aléatoire de nombres simule donc une variable aléatoire uniforme sur  $[0, 1]$  à partir de laquelle il est possible de simuler des variables aléatoires continues. Nous allons  $\alpha$  présent décrire certaines de ces méthodes.

La méthode de la transformation inverse est basée sur le théorème de la transformation inverse. Ce théorème peut être énoncé comme suit :

**Théorème 4.1** Si U est une variable uniforme sur l'intervalle  $[0, 1]$  et F est une fonction de répartition continue quelconque, alors la variable aléatoire X définie par  $X = F^{-1}(U)$ a pour fonction de répartition  $F$ .

Grâce à ce résultat, nous pouvons simuler une variable aléatoire  $X$  de fonction de répartition continue F à partir d'une variable uniforme U en posant  $X = F^{-1}(U)$ . Par exemple, pour simuler une variable aléatoire exponentielle de moyenne 1, il suffit de prendre  $F(x) =$  $1 - \exp\{-x\}$  et un simple calcul montre que la variable

$$
F^{-1}(U) = -\ln(1 - U)
$$

est de distribution exponentielle d'espérance 1. Mais, si U est uniforme sur  $[0, 1]$ , il en est de même pour  $1-U$  et on a donc que

$$
X=-\ln U
$$

est une variable aléatoire exponentielle d'espérance 1.

Pour simuler un échantillon aléatoire provenant d'une variable exponentielle avec R, il faut utiliser la fonction  $\text{resp}()$  avec deux paramètres : n, qui est la taille de l'échantillon requis, et rate, qui est le taux de hasard de l'exponentielle. Dans R, simulons un tel  $\acute{\text{e}}$ chantillon de taille 100 et de paramètre 2 :

 $>$  rexp $(100,2)$ 

R affiche alors à l'écran les 100 valeurs de la simulation. Lors de cette simulation, R a donc créé un vecteur .Random.seed pour spécifier une valeur initale à introduire dans le générateur de nombres aléatoires. Le nombre obtenu provenant, pratiquement, d'une uniforme, il est transform´e pour obtenir un nombre provenant d'une exponentielle aux paramètres spécifiés. R considère alors la valeur suivante dans le générateur cyclique, et le transforme également pour obtenir une deuxième valeur provenant de la variable désirée, et ainsi de suite pour les cent valeurs. La création du vecteur .Random.seed dans le répertoire  $Data$  peut être constatée en appelant la fonction  $ls()$ . L'objet .Random.seed apparaît et on peut lire son contenu en écrivant

> .Random.seed

Une autre possibilité pour simuler des variables aléatoires continues est d'utiliser la méthode de rejet. Celle-ci permet de simuler une variable aléatoire continue ayant une fonction de densité f à partir d'une autre variable simulée de densité g selon la procédure suivante :

- Étape 1 : Simuler une réalisation y provenant de la variable aléatoire Y dont la fonction de densité est  $g$ . Simuler indépendamment de Y une réalisation  $u$  provenant de la variable aléatoire  $U$  uniforme sur  $[0, 1]$ .
- Etape 2 : Si  $u \leq f(y)/cq(y)$  pour une certaine constante c, alors on garde la réalisation y et on pose  $x = y$ . Sinon, on ne génère aucune valeur.

Cette procédure est répétée autant de fois que nécessaire pour arriver à la taille requise pour l'échantillon, et on montre que la variable aléatoire  $X$  générée par cette méthode a la fonction de densité  $f$  (voir Ross (1994)).

Pour simuler une variable aléatoire normale standardisée  $Z$ , on commence par observer que la fonction de densité de la valeur absolue de  $Z$  est

$$
f(x) = 2(2\pi)^{-1/2} \exp\{-x^2/2\}
$$

pour  $0 < x < \infty$ . Pour simuler |Z| par la méthode de rejet, on utilise comme fonction de densité g la densité d'une variable exponentielle de moyenne  $1$ :

$$
g(x) = \exp\{-x\}
$$

pour  $0 < x < \infty$ , puis on montre par un simple calcul que

$$
\frac{f(x)}{g(x)} = \exp\{-(x-1)^2/2\}\sqrt{2e/\pi} \le \sqrt{2e/\pi}
$$

En prenant  $c = (2e/\pi)^{1/2}$  dans la méthode de rejet, on génère une variable aléatoire X de densité  $f$  en suivant l'algorithme :

– Étape 1 : Simuler deux variables aléatoires indépendantes  $Y \sim \mathcal{E}(1)$  et  $U \sim U[0, 1]$ .

– Étape 2 : Si  $U \text{ ≤ } exp(-(Y-1)^2/2)$ , poser  $X = Y$ . Sinon, on ne génère aucune valeur. On peut à présent simuler la variable Z, où  $Z = \pm X$  de manière équiprobable.

Notons que R génère directement une variable aléatoire normale (selon une autre méthode appelée méthode des rapports). La fonction permettant de simuler un tel échantillon en R est rnorm. Toutes les autres variables aléatoires continues sont générées par des techniques similaires. Le tableau suivant précise comment simuler des échantillons pour les principales d'entre elles (n spécifie la taille de l'échantillon) :

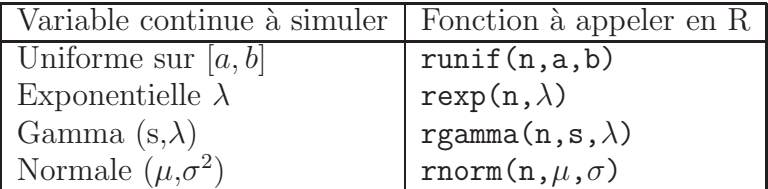

Remarquons que le dernier argument pour spécifier un échantillon normal est la racine carrée de la variance et non  $\sigma^2$ .

### Simuler un bruit blanc et le représenter graphiquement

Nous allons à présent simuler un bruit blanc gaussien de variance 2,5 à l'aide de la fonction rnorm et le représenter graphiquement. Pour ce faire, il faut générer, disons, 100 réalisations d'un tel processus en utilisant la fonction rnorm(100,0, $\sqrt{(2.5)}$ ). Cette opération produit un objet de type vecteur que nous désirons utiliser pour définir une s'erie chronologique. Nous devons alors utiliser la fonction  $ts()$  pour faire de ce vecteur une série chronologique. La syntaxe de R nous permet de faire ces deux opérations en une seule ligne. Si on appelle sim le bruit blanc que nous désirons simuler, on écrira alors :

 $> \text{sim} = \text{ts}(\text{norm}(100, 0, \text{sqrt}(2.5)))$ 

Comme nous le verrons plus loin, R est un logiciel qui est également apprécié pour la qualité et la facilité d'utilisation de ses graphiques. La fonction générique pour réaliser un graphique est appelée  $plot$ . Dans le cadre de notre simulation, R met à disposition de ses utilisateurs une fonction graphique spécifique pour les séries chronologiques : ts.plot. Ainsi, pour représenter graphiquement le processus sim que nous avons créé, il suffit d'écrire :

 $>$  ts.plot(sim)

La représentation graphique de notre série apparaît à l'écran dans une nouvelle fenêtre appelée par défaut GSD2. Il est alors possible d'enregistrer ce graphique en cliquant, dans le menu File, sur Save As. Le graphique est enregistré en fichier de format .sgr (R Graph Sheet) lisible par R. Nous reviendrons ultérieurement sur les différents paramètres de ts.plot qui nous permettrons de varier le style et les options des réalisations graphiques ainsi que d'exporter les fichiers .sgr dans des formats standards.

# 5 Manipuler des données

# Importation de données

Nous verrons `a la Section [6](#page-22-0) qu'il est possible de partager, d'exporter et d'importer des répertoires Data par les fonctions data.dump et data.restore. Dans cette section, nous allons voir comment importer des données reçues sous la forme d'un fichier texte ou d'un tableau Excel afin de le mettre dans un répertoire de travail **Data**. R peut importer de nombreux types de fichiers. La commande nécessaire pour importer les données est scan. Ainsi, pour importer un fichier dont l'adresse complète est file, il faut écrire :

 $>$  scan("file")

où, comme dans le cas de data.restore (cf. plus loin), l'adresse doit être placée entre guillemets et ´ecrite avec des double barres. Cependant, cette utilisation de la fonction scan suppose que le fichier à importer ne comporte que des valeurs numériques séparées par un espace blanc. Bien entendu, les données ne se présentent pas toujours sous cette forme. Parfois même, des titres sont ajoutés. Pour pallier ces éventualités, scan possède de nombreux paramètres facultatifs dont nous allons décrire le plus important : le paramètre what. C'est ce paramètre qui permettra de spécifier si les valeurs à lire dans le fichier sont numériques ou si ce sont des caractères alphabétiques. Ainsi, si what = character() ou what  $=$  "", la fonction scan lira les données comme des caractères :

 $>$  scan("file", what="")

Il arrive souvent que les données à importer contiennent à la fois des caractères alphabétiques qui spécifient une colonne ou une ligne d'un tableau et des valeurs numériques. Supposons par exemple que l'on veuille importer le fichier  $C$ : \monfichier.txt se présentant comme suit :

Mars 154 Avril 174 Mai 182 Juin 180

Lors de l'importation, on aimerait évidemment que les mois soient interprétés comme des caractères et que les chiffres soient numériques. Pour ce faire, voici comment la fonction scan doit être utilisée :

 $>$  monfichier = scan("C :\\monfichier.txt",what=list("",0))

Le paramètre what est ici une liste composée de deux types d'objets qui permettrons à scan d'interpréter chaque colonne du fichier (0 représentant un objet numérique). La lecture du nouvel objet monfichier que nous avons créé affiche le résultat suivant :

```
> monfichier
[[1]] :
[1] "Mars" "Avril" "Mai" "Juin"
[2] :
[1] 154 174 182 180
```
On peut à présent travailler avec les données numériques monfichier $[[2]]$ .

Supposons à présent que ce fichier ait été enregistré sous la forme d'un tableau Excel nommé  $C$  : \monfichier.xls. Pour introduire ce fichier, une procédure simple consiste à utiliser la barre d'outils. A l'aide de la souris, dans le menu File, aller sur Import Data puis sur From File. S'électionner alors le fichier souhaité ('éventuellement en modifiant le paramètre Files of type, pour préciser que le type de fichier est importé au format  $\mathbf{xsl}$ s). Une nouvelle fenêtre apparaît sous la forme d'un tableau. En revenant sur la ligne de commande, on peut voir par la commande  $ls()$  que le fichier souhaité a été introduit dans le répertoire. Pour le lire, il suffit de taper son nom :

> monfichier

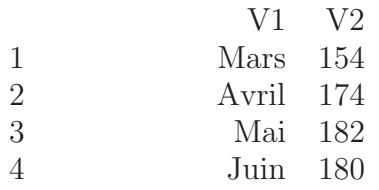

monfichier se présente donc sous la forme d'un tableau de trois colonnes dont la première indique le numéro de la ligne dans le tableau. L'enregistrement des mois et des valeurs numériques peut alors se faire en écrivant :

> monfichier\$V1 [1] Mars Avril Mai Juin > monfichier\$V2 [1] 154 174 182 180

Bien entendu, il est également possible de modifier le format des données avant de les importer dans R. Excel offre par exemple la possibilité de convertir les fichiers .xls en des fichiers ASCII en plaçant des tabulations à la place des changements de colonne. Pour une approche détaillée des paramètres de scan, on consultera l'aide incluse dans R pour cette fonction.

# Représentations graphiques

Un attrait particulièrement intéressant de R est la qualité et la flexibilité de ses représentations graphiques. R donne la possibilité de personnaliser ces réalisations en permettant de modifier de nombreux paramètres dont nous allons présenter les principaux dans cette section.

La fonction générique pour produire un graphique en R est  $plot()$ , qui fournit des résultats variables suivant les arguments placés entre parenthèses. On dit de cette fonction qu'elle est "générique", c'est-à-dire que son résultat dépend principalement de son argument.

La liste des paramètres graphiques peut être obtenue en appelant la rubrique d'aide sur le mot par. Si on utilise  $plot()$ , la syntaxe se présente comme suit :

 $> plot(x, parameters)$ 

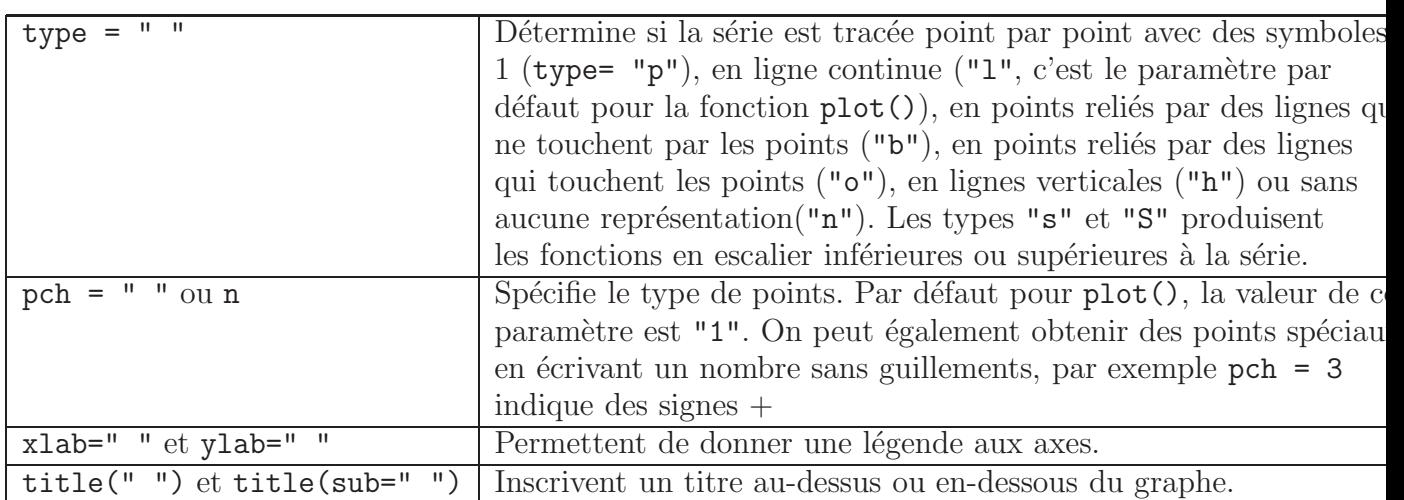

où x est la série à représenter et paramètres doit être remplacé par un ou plusieurs arguments du tableau suivant :

Il est également possible de placer plusieurs graphiques sur une feuille. Il faut pour cela définir un tableau qui accueillera un par un les graphiques réalisés. Ainsi, pour représenter sur une même feuille six graphiques selon trois lignes et deux colonnes, on a écrit la ligne suivante

 $>$  par(mfrow=c(3,2))

avant d'introduire successivement les six graphiques. Pour retourner à la configuration de un graphique par page, il faut écrire  $par(\text{mfrow}=c(1,1))$ .

Il existe bien d'autres paramètres graphiques. Pour les connaître, on consultera la ru-

brique d'aide ou la plupart des ouvrages d'introduction sur le logiciel. En particulier, on trouvera d'autres param`etres `a utiliser dans l'ouvrage de Baumgartner (1994) disponible "en ligne".

Pour représenter une série chronologique, nous utiliserons la fonction  $ts.plot()$  qui se manipule comme la fonction plot().

Chaque fois que l'on réalise un graphique avec R, il remplace le précédent et on perd ainsi systématiquement les anciens graphiques. Il est cependant possible de conserver les graphiques obtenus de deux manières : en enregistrant le graphique ou bien en ouvrant plusieurs fenêtres graphiques.

Pour enregistrer un graphique, il faut, dans le menu File, cliquer sur Save As et ensuite placer le graphique enregistré dans un répertoire sous le nom souhaité. Le format de ce graphique est .sgr, lisible par R seulement. Pour enregistrer un graphique sous un autre format, il faut, dans le menu File, cliquer sur Export Graph puis enregistrer le fichier au format souhaité grâce à l'option File name.

Après avoir réalisé un graphique que l'on désire conserver, on peut aussi ouvrir une autre fenêtre graphique en écrivant la commande

 $>$  win.graph()

qui a pour effet de laisser l'ancien graphique et de changer de fenˆetre courante.

# <span id="page-22-0"></span>6 Le répertoire Data

Depuis que nous avons ouvert notre session R, plusieurs objets ont été créés. Ces objets ont été systématiquement enregistrés dans un répertoire appelé Data, que R a créé lors de son premier démarrage. L'adresse de ce répertoire dans l'ordinateur est indiquée à la première ligne de la fenêtre de commandes. On peut vérifier, grâce à l'explorateur de Windows, que, non seulement ce dossier a été créé à l'adresse indiquée, mais qu'un autre dossier appelé Prefs a également été créé. Ce dernier contient les préférences de l'utilisateur, c'est-à-dire les paramètres de configuration de travail que l'utilisateur a choisi lors de sa dernière session. En ouvrant le répertoire Data, on peut voir les différents objets définis lors de la session de travail. Chacun de ses objets constitue un fichier répertorié automatiquement par R. Il est absolument déconseillé de modifier ces objets dans l'explorateur de Windows car ils sont directement classés par R et ont une structure qu'on ne peut pas toujours lire directement en utilisant un éditeur de texte. Il est néanmoins possible de lire, de modifier ou de supprimer certains objets de ce répertoire à partir de la ligne de commandes de R. Pour lire le nom des objets contenus dans le répertoire Data, il faut écrire, dans la ligne de commandes (sans rien ajouter entre les parenthèses) :

 $>$  ls()

Tous les objets créés depuis le début de la session apparaissent. On peut y trouver par exemple l'objet maliste que nous avons créé dans la section précédente. Si on désire lire l'objet maliste, il suffit d'écrire son nom dans la fenêtre de commandes. Pour le modifier, on utilise les techniques que nous avons développées ci-dessus. Si nous voulons par exemple modifier le quatrième objet de maliste en un vecteur  $(0,1,2,...,10)$ , il suffit donc d'écrire :

 $>$  maliste [[4]] = c(0 :10)

et le fichier correspondant à cet objet est automatiquement modifié dans le répertoire Data. Pour supprimer un objet de ce répertoire, il faut employer la commande  $rm()$ . Ainsi, pour supprimer maliste, on écrira :

$$
> \mathrm{rm(maliste)}
$$

et on peut vérifier par la commande  $ls()$  que cet objet a bien été supprimé du répertoire Data. Insistons encore sur le fait que, pour supprimer un objet de ce répertoire, il est obligatoire de passer par la ligne de commande R et qu'il ne faut pas le supprimer manuellement par l'explorateur de Windows. A force d'utilisations, le répertoire **Data** contiendra très rapidement beaucoup d'objets qu'il deviendra difficile de gérer. Pour remédier à ce problème, nous avons signalé la fonction  $rm)$  qui permet d'effacer des objets de ce répertoire. Il est également possible de multiplier les répertoires Data et Prefs. De cette façon, selon que l'on travaille sur une matière donnée, on choisira d'ouvrir R avec le répertoire Data associé à cette matière. Il est également possible d'exporter un répertoire Data pour le partager avec un autre utilisateur R. Supposons que l'on souhaite enregistrer le répertoire Data en un fichier dont l'adresse est  $C : \R \mathrm{and}$ . La fonction à utiliser pour exporter ce répertoire est data.dump et la syntaxe est donnée par :

 $>$  data.dump(ls(), "C :\\R\\mondata")

où ls() précise qu'on exporte le répertoire Data courant et en écrivant le fichier de destination entre guillemets et des double barres  $\setminus \setminus$ . Le fichier créé, mondata, est un fichier ASCII dans lequel les objets du répertoire Data sont intercalés par des instructions lisibles par n'importe quelle version de R. Il peut ensuite être partagé vers d'autres utilisateurs qui, s'ils veulent l'introduire dans leur propre répertoire Data, utiliserons la fonction inverse à data.dump :

 $>$  data.restore("C :\\R\\mondata")

# 7 Terminer une session

Pour terminer une session, il suffit de fermer la fenêtre principale du logiciel. Apparaît alors une nouvelle fenêtre qui reprend les objets créés ou modifiés au cours de la session. L'utilisateur peut alors choisir de les conserver tous, de n'en conserver aucun ou de ne conserver qu'une partie des objets ou des modifications d'objets en les sélectionnant. L'opération correspondante est automatiquement traduite dans le répertoire Data utilisé lors de la session.

# M1 ISMAG  $MIO0141X - Séries chronologiques$

TP 1 - Manipulation d'une série chronologique

help.start() Ouvrir la fenêtre d'aide

### Fonctions de base sur la série chronologique

Les données concernent le trafic voyageur de la SNCF en 2ème classe. Elles sont exprimées en millions de voyageurs kilomètres. Les observations mensuelles portent sur la période 1963-1980 (source : Gouriéroux et Monfort, 1983).

Ouvrir R en cliquant sur l'icône et copier le fichier des données 'trafic.dat' du répertoire commun Ismag sur le bureau.

Changer le répertoire courant pour que ce soit le bureau puis exécuter la commande

 $X = scan('trafic.dat')$  Chargement des données

puis

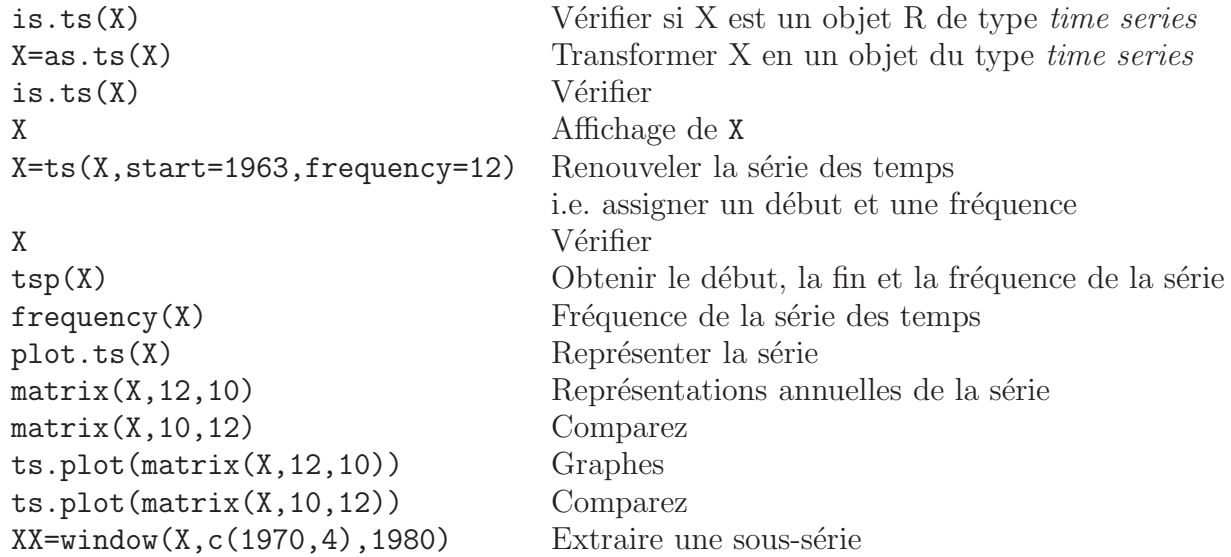

Simulation d'un bruit blanc gaussien

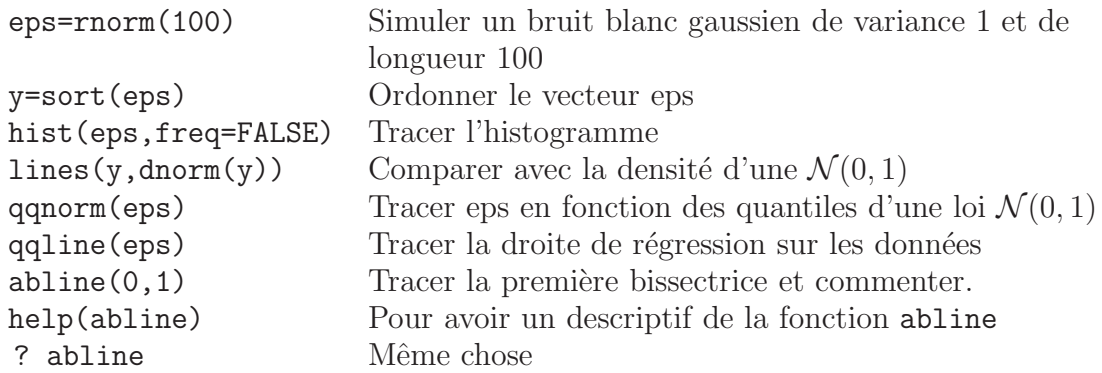

Exercice :

- 1. Comment générer un vecteur gaussien de moyenne m et de variance  $\sigma^2$ 
	- à partir de eps ?
	- avec la commande rnorm? Faîtes help(norm) pour vous aider.
- 2. Recommencer cette simulation mais avec un bruit blanc de longueur 1000 puis 10000. Vérifier que l'histogramme devient de plus en plus proche de la densité de la gaussienne (courbe en cloche).

De même, vérifier que la droite de régession sur les données est de plus en plus proche de la première bissectrice.

Pourquoi ?

## Simulation d'une série chronologique

Simuler une série chronologique Y mensuelle commençant au mois de mars 1980 et finissant au mois de décembre 2000 et telle que :

$$
Y_t = Z_t + S_t + \epsilon_t
$$

o`u :

- la tendance  $Z_t$  est linéaire :  $Z_t = 0, 2t + 2;$
- la composante saisonnière  $S_t$  est une fonction périodique de période 12 :  $S_t$  =  $\cos(2\pi(t-1980));$
- l'erreur  $\epsilon_t$  est un bruit blanc gaussien de variance 2.

Utiliser les fonctions ci-dessus pour transformer Y en objet time series, renouveler la série des temps, représenter la série, superposer les séries annuelles des années 1981 à 1998 et extraire une sous série commençant en janvier 1985 et finissant en juillet 1991.

## Exercice : A rendre la semaine prochaine

- $\bullet$  Simuler une série chronologique trimestrielle débutant au deuxième trimestre 1986 et finissant au premier trimestre 2001 satisfaisant un modèle additif et ayant une tendance quadratique (c'est-à-dire du type  $at^2 + bt + c$ ), une composante saisonnière fonction périodique de période 4 et une erreur de type bruit blanc gaussien (on choisira les différents paramètres du modèle : coeffcients de la tendance, expression de la saisonnalité, variance du bruit blanc).
- Afficher les différentes composantes.

 $\bullet$  Tracer la tendance, la saisonnalité, le bruit ainsi que la série chronologique obtenue.

 $\bullet$  Superposer les séries annuelles des années 1987 à 2000.

 $\bullet$  Extraire une sous série commençant au deuxième trimestre 1989 et finissant au troisième trimestre 1991.

# M1 ISMAG MI00141X - Séries chronologiques

TP2 - Décomposition d'une série temporelle

# Elimination du saisonnier

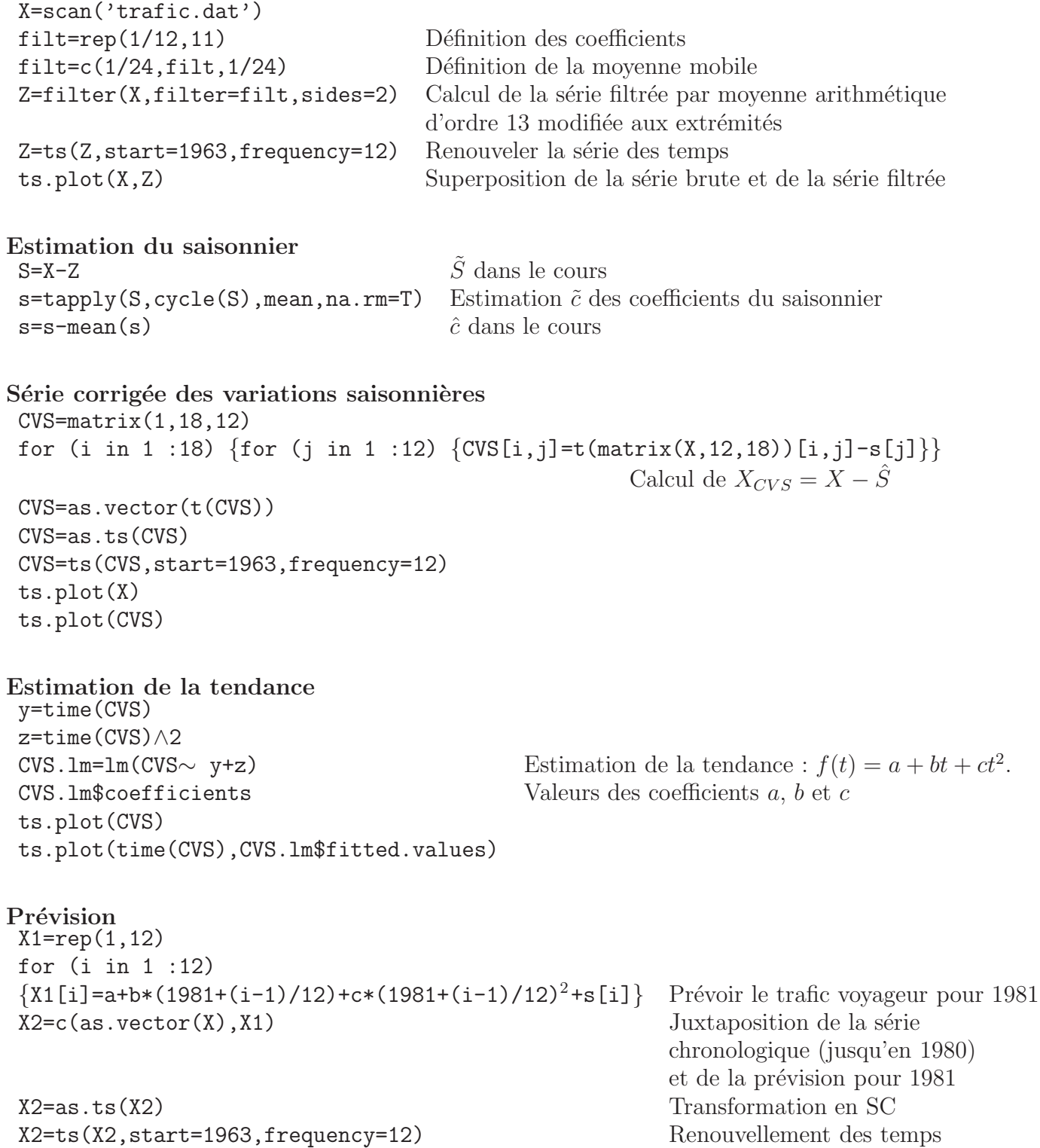

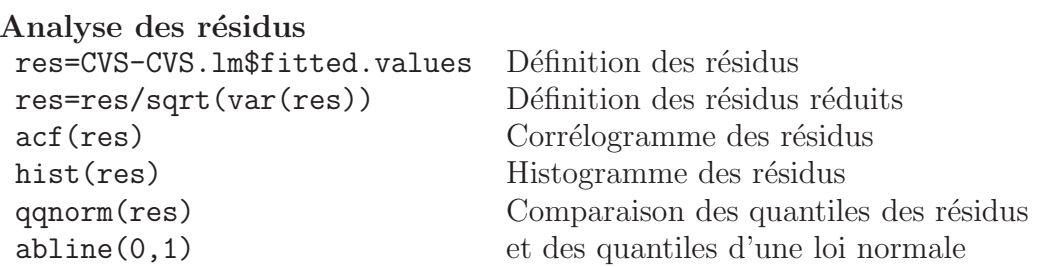

## Utilisation de la fonction decompose de R

La fonction decompose de R permet directement de décomposer, comme son nom l'indique, une série temporelle selon le modèle additif (par défaut) ou le modèle multiplicatif :

```
X=as.ts(X) Transformer X en un objet du type time series
X = ts(X, start = 1963, frequency = 12) Renouveler la série des temps
X.dcp= decompose(X,type="add")
plot(X.dcp)
```
L'option type="add" ou "mult" permet de spécifier si on souhaite utiliser un modèle additif ou multiplicatif. Sur la représentation graphique, quatre courbes sont représentées : de haut en bas, figurent la série initiale, la tendance, la composante saisonnière et la partie résiduelle. Ces quatres parties correspondent aux différentes composantes de l'objet ainsi créé. La décomposition repose sur l'application de moyennes mobiles dont on peut préciser le filtre éventuellement. Par défaut, une moyenne mobile symétrique est employée.

Exercice : A rendre la semaine prochaine Simuler une série chronologique  $(Y_t)_{t=1,\dots,100}$  suivant le modèle

 $Y_t = 0, 01t + 1 + 2\sin(2\pi t/5) + \epsilon_t,$ 

où  $(\epsilon_t)_t$  est un bruit blanc gaussien de variance 1/100.

- 1. Déterminer la tendance, la saisonnalité (période) de cette série chronologique. Les tracer.
- 2. Utiliser la méthode des moyennes mobiles ci-dessus pour éliminer la saisonnalité puis estimer les coefficients du saisonnier.
- 3. Utiliser une régression linéaire par moindres carrés pour estimer les coefficients de la tendance.
- 4. Comparer les estimateurs avec les vrais coefficients.
- 5. Proposer une prévision à l'horizon 3.
- 6. Analyser les résidus. Les représenter.
- 7. Appliquer la fonction decompose et comparer avec les vraies valeurs.

# M1 ISMAG  $MIO0141X - Séries chronologiques$

TP3 - Lissage exponentiel - M´ethode de Holt-Winters

On rappelle que la prédiction à l'horizon  $h$  par la méthode de Holt-Winters est la suivante pour le modèle additif :

$$
\hat{X}_T(h) = \begin{cases}\n\hat{a}_T h + \hat{b}_T + \hat{S}_{T+h-P}, & \text{si} \quad 1 \le h \le P \\
\hat{a}_T h + \hat{b}_T + \hat{S}_{T+h-2P}, & \text{si} \quad P+1 \le h \le 2P \\
\dots\n\end{cases}
$$

avec

$$
\begin{cases}\n\hat{a}_T = (1 - \beta)\hat{a}_{T-1} + \beta \left(\hat{b}_T - \hat{b}_{T-1}\right), \\
\hat{b}_T = \alpha \left(X_T - \hat{S}_{T-P}\right) + (1 - \alpha) \left(\hat{b}_{T-1} + \hat{a}_{T-1}\right) \\
\hat{S}_T = \gamma \left(X_T - \hat{b}_T\right) + (1 - \gamma)\hat{S}_{T-P}\n\end{cases}
$$

On doit calculer les valeurs initiales pour utiliser les formules de mise à jour ci-dessus. Si la période est de 4, on prend par exemple

$$
\hat{b}_3 = M_4(3), \quad \hat{b}_4 = M_4(4) \quad \text{et} \quad \hat{a}_4 = \hat{b}_4 - \hat{b}_3
$$

et

$$
\begin{cases}\n\hat{S}_4 = X_4 - \hat{b}_4 \\
\hat{S}_3 = X_3 - \hat{b}_3 \\
\hat{S}_2 = X_2 - \hat{b}_3 + \hat{a}_4 \\
\hat{S}_1 = X_1 - \hat{b}_3 + 2\hat{a}_4\n\end{cases}
$$

# Construction d'une fonction de Holt-Winters additive

```
hwa=function(Z,alpha,beta,gamma)
\{T1=length(Z)\}S=rep(0,T1)b = rep(0,T1)a = rep(0,T1)b[3]=(Z[1]/2+Z[2]+Z[3]+Z[4]+Z[5]/2)/4
b[4]=(Z[2]/2+Z[3]+Z[4]+Z[5]+Z[6]/2)/4a[4] = b[4] - b[3]S[1] = Z[1] - b[3] + 2 * a[4]S[2]=Z[2]-b[3]+a[4]
S[3]=Z[3]-b[3]
S[4]=Z[4]-b[4]
for (i in 5 :T1) {b[i]=alpha*(Z[i]-S[i-4])+(1-a1pha)*(b[i-1]+a[i-1])}a[i] = beta * (b[i] - b[i-1]) + (1 - beta) * a[i-1]S[i]=gamma*(Z[i]-b[i])+(1-gamma)*S[i-4]list(b=b,a=a,S=S)}
```
## Application à la série trafic

On reprend les données concernant le trafic voyageur de la SNCF dans le fichier trafic.dat et on transforme la série mensuelle en une série trimestrielle.

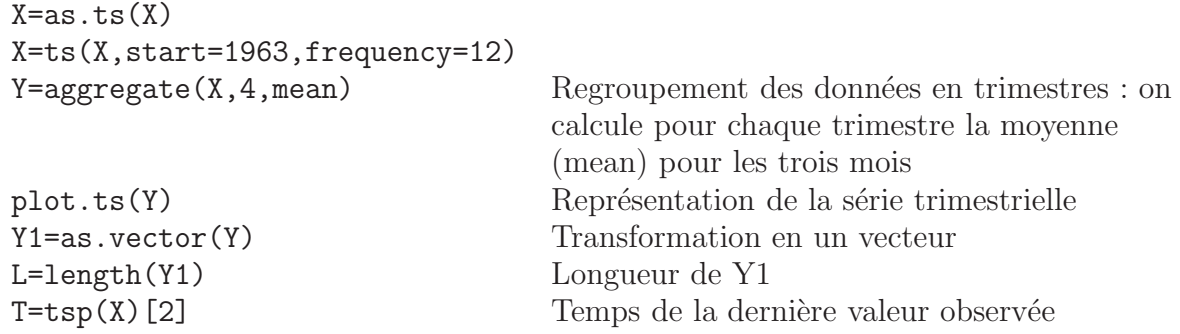

 $-$  Que peut-on dire de la saisonnalité de la série Y ?

On va utiliser la fonction hwa pour prédire le trafic voyageur pour l'année 1981 (on d´eterminera tout d'abord des valeurs "judicieuses" selon le type de lissage que l'on veut faire pour les constantes de lissage  $\alpha$ ,  $\beta$  et  $\gamma$ ).

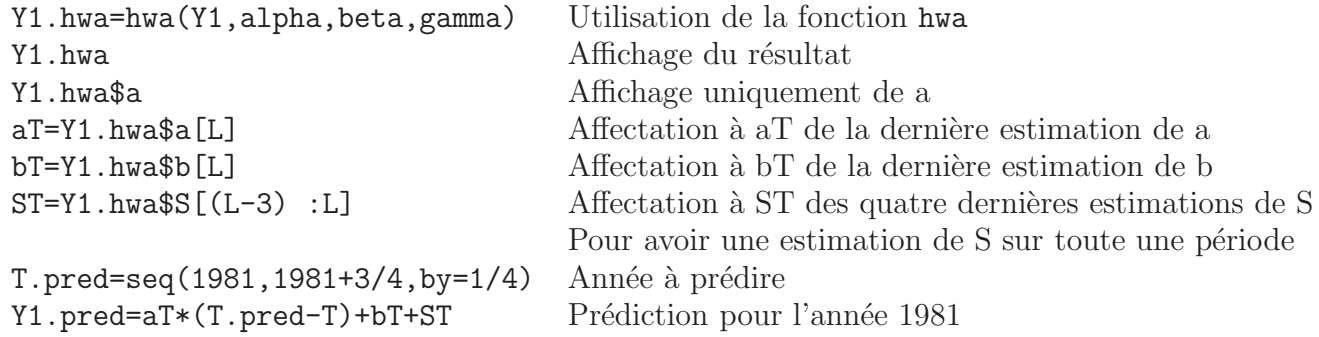

# Utilisation de la fonction HoltWinters de R

La fonction HoltWinters permet, comme son nom l'indique, d'appliquer directement un lissage exponentiel de type Holt-Winters. Par défaut, c'est le modèle additif qui est utilisé. Pour choisir le modèle multiplicatif, il suffit de rajouter l'option seasonal = "mult". Plus précisément, pour une série temporelle  $X$ , cette fonction permet donc de réaliser :

```
– un lissage exponentiel simple
   X.hw=HoltWinters(X,alpha=\alpha, beta=0, gamma=0)- un lissage Holt-Winters sans composante saisonnière
   X.hw=HoltWinters(X,alpha=\alpha, beta=\beta, gamma=0)
– un lissage Holt-Winters additif
   X.hw=HoltWinters(X,alpha=\alpha, beta=\beta, gamma=\gamma, seasonal="add")
– un lissage Holt-Winters multiplicatif
   X.hw=HoltWinters(X,alpha=\alpha, beta=\beta, gamma=\gamma, seasonal="mult")
```
Reprenons l'exemple précédent :

```
Y.hw=HoltWinters(Y,seasonal="add")
par(mfrow=c(1,1))plot(Y.hw, xlab="Années", ylab="Nombre de passagers",
+ main="Série initiale et série lissée")
```
La fonction renvoie un objet contenant plusieurs composantes dont les suivants :

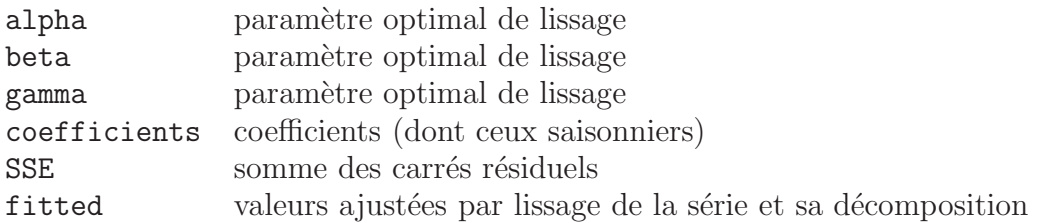

Lorsqu'aucune valeur n'est précisée pour les constantes de lissage, ces valeurs sont choisies automatiquement de manière optimale en minimisant l'erreur quadratique de prédiction. Il est possible de forcer la valeur des paramètres  $\alpha$ ,  $\beta$  et  $\gamma$  en entrée de la fonction. Cela permet d'effectuer d'autres types de lissage ; en particulier, on peut faire un lissage exponentiel simple si  $\beta = 0$  ou bien appliquer la méthode de Holt-Winters sans composante saisonnière est appliquée si  $\gamma = 0$ .

Pour comparer différentes méthodes de lissages sur un jeu de données, on peut utiliser la somme des carrés résiduels (SSE). L'affichage et la visualisation des résultats peuvent être réalisés à l'aide des commandes :

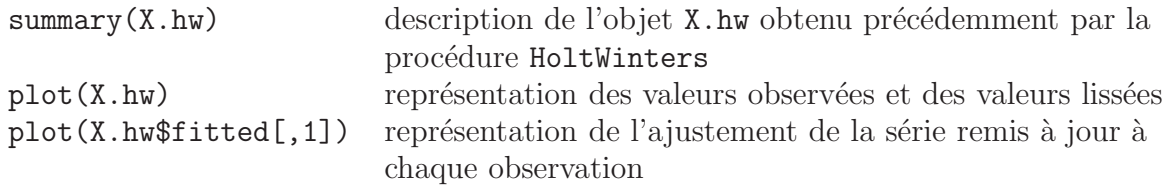

Il est possible d'effectuer une autre repr´esentation graphique contenant l'ajustement par le lissage ainsi que la décompostion de la série en trois éléments (level ?, tendance et composantes saisonnières) :

plot(X.hw\$fitted)

Enfin, les prévisions sont réalisées à l'aide de la fonction générique predict. Un intervalle de confiance (dont le fondement théorique n'a pas été étudié dans ce cours) peut être obtenu en validant à TRUE l'option prediction. interval.

```
Y.pred= predict(Y.hw,50,prediction.interval=TRUE,level=0.95)
plot(Y.hw,Y.pred)
```
**Remarque** : On rappelle que, pour  $\gamma = 0$ , la méthode de Holt-Winters est un lissage exponentiel double si  $\alpha = \beta$ . Malheureusement, il ne semble pas possible de forcer, dans la fonction HoltWinters, à ce que les valeurs de  $\alpha$  et de  $\beta$  soient identiques, sans en donner les valeurs. On ne peut pas donc effectuer un lissage exponentiel double avec un paramètre de lissage optimal (uniquement avec un choix a priori du param`etre de lissage). Utiliser

la fonction HoltWinters dans une boucle pour déterminer le paramètre optimal pour un lissage exponentiel double.

- Récupérer les valeurs optimales des paramètres  $\alpha$ ,  $\beta$  et  $\gamma$  obtenues avec la fonction HoltWinters et les injecter dans la fonction hwa. Attention : les paramètres  $\alpha$ ,  $\beta$  et  $\gamma$  de HoltWinters correspondent à  $\alpha = 1 - \alpha$ ,  $\gamma = 1 - \beta$  et  $\delta = 1 - \gamma$  de hwa. - Comparer les résultats.

Exercice : A rendre la semaine prochaine

En vous inspirant de la fonction hwa ci-dessus, créer une fonction hwm pour la méthode multiplicative saisonnière de Holt-Winters. Simuler une série chronologique  $(X2_t)_{t=1,\dots,200}$ suivant le modèle :

$$
X2_t = (0,01(t-200) + 1)2\sin(2\pi t/5) + \epsilon_t,
$$

où  $(\epsilon_t)_t$  est un bruit blanc gaussien de variance 1.

- 1. Déterminer la tendance, la saisonnalité (période) de cette série chronologique.
- 2. Utiliser la méthode de Holt-Winters pour prédire les dix dernières valeurs de la série  $(X2_{191},...,X2_{200}).$
- 3. Comparer ces prévisions avec les vraies valeurs.

# M1 ISMAG  $MIO0141X - Séries chronologiques$

Quelques rappels indispensables

## Un peu de probabilités

• On appelle espérance d'une variable aléatoire discrète X et on note  $\mathbb{E}(X)$  le nombre défini par

$$
\mathbb{E}(X) = \sum_{i \in \mathbb{N}} x_i \mathbb{P}(X = x_i) = x_1 p_1 + \ldots + x_n p_n
$$

où  $\{x_0, x_1, \ldots\}$  représente le support de X.

Remarque :  $\mathbb{E}(X) = \frac{\sum_{i \in \mathbb{N}} x_i \mathbb{P}(X=x_i)}{\sum_{i \in \mathbb{N}} x_i \mathbb{P}(X=x_i)}$  $\frac{\sum_{i\in\mathbb{N}}x_i\mathbb{E}(X=x_i)}{\sum_{i\in\mathbb{N}}x\mathbb{P}(X=x_i)}$ .

 $\mathbb{E}(X)$  apparaît ainsi comme le barycentre des  $x_i$  affectés des masses  $\mathbb{P}(X = x_i)$ ; c'est donc la moyenne des valeurs prises par  $X$  pondérées par leur probabilité. Ainsi dans le cadre de  $n$  observations discrètes, l'espérance sera donnée par

$$
\mathbb{E}(X) = \frac{1}{n} \sum_{i=1}^{n} x_i.
$$

Propriété :  $\mathbb{E}(aX + b) = a\mathbb{E}(X) + b$ .

• On appelle variance d'une variable aléatoire discrète X et on note  $\text{Var}(X)$  le nombre défini par

$$
\text{Var}(X) = \mathbb{E}((X - \mathbb{E}(X))^2) = \sum_{i \in \mathbb{N}} (x_i - \mathbb{E}(X))^2 \mathbb{P}(X = x_i) = (x_1 - \mathbb{E}(X))^2 p_1 + \ldots + (x_n - \mathbb{E}(X))^2 p_n
$$

où  $\{x_0, x_1, \ldots\}$  représente le support de X.

Remarque  $: 1$ ) La variance est une quantité positive.

 $\overline{2}$ ) Dans le cadre de *n* observations, la variance sera donnée par

$$
Var(X) = \frac{1}{n} \sum_{i=1}^{n} (x_i - \mathbb{E}(X))^2.
$$

Propriété :

- $\text{Var}(aX + b) = a^2 \text{Var}(X).$
- Formule de Koenig-Huyghens

$$
\text{Var}(X) = \mathbb{E}(X^2) - \mathbb{E}(X)^2.
$$

• On appelle **écart-type** d'une variable aléatoire discrète X et on note  $\sigma(X)$  le nombre défini par

$$
\sigma(X) = \sqrt{\text{Var}(X)}.
$$

Remarque : La variance étant positive, l'écart-type est bien défini.

**Propriété** :  $\sigma(aX + b) = |a|\sigma(X)$ .

• On appelle Covariance entre deux variables aléatoires  $X$  et Y et on note Cov $(X, Y)$ le nombre défini par

$$
Cov(X, Y) = \mathbb{E}((XY - \mathbb{E}(X)\mathbb{E}(Y)) = \mathbb{E}(XY) - \mathbb{E}(X)\mathbb{E}(Y).
$$

Remarque : La covariance traduit la corrélation entre  $X$  et Y. Si les variables sont décorrélées, on aura  $Cov(X, Y) = 0$ .

**Propriété** :  $Cov(aX + b, cY + d) = acCov(X, Y)$ .

# Un peu d'Algèbre

On dit que

a est racine d'ordre p du polynôme P  $\iff$  le polynôme P est divisible par  $(x-a)^p$ 

- 
- $\Leftrightarrow$  ∃Q polynôme tel que  $P(x) = (x a)^p Q(x)$ et  $(x - a)$  ne divise  $Q$
- $\Leftrightarrow$  le reste de la division euclidienne de P par  $(x a)^p$  est nul

$$
\Leftrightarrow \begin{cases} P(a) & = 0 \\ P'(a) & = 0 \\ P''(a) & = 0 \\ & \vdots \\ P^{(p-1)}(a) & = 0 \\ P^{(p)}(a) & \neq 0 \end{cases}
$$